Loading Paper, Cards, and Envelopes for HP Officejet 7610 Wide Format e-All-in-One P... Page 1 of 3

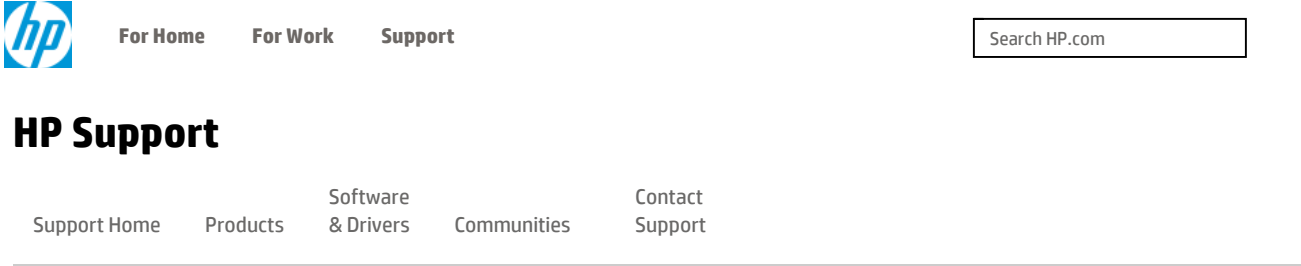

#### Product Home

## Loading Paper, Cards, and Envelopes for HP Officejet 7610 Wide Format e-All-in-One Printer Series

### Introduction

This document provides instructions for loading plain paper, cards, photo paper, and envelopes.

To purchase paper, go to HP Home & Home Office.

## Load plain paper in the input tray <sup>−</sup>

Use the following steps to load paper in the input tray.

1. Raise the output tray.

### Figure : Raise the output tray and then pull out the input tray extender (if necessary)

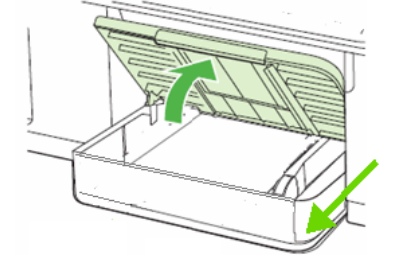

- 2. To load oversized paper, pull the input tray extender out as far as possible.
- 3. Slide out the paper width guides as far as possible.
- 4. Insert a stack of clean, unused, plain paper into the input tray with the short edge forward and the print side down.

### **A** CAUTION:

Do not load paper while the printer is printing. Jams or paper feed issues might occur.

- 5. Position the stack of paper in the center of the input tray, and then slide the stack forward until it stops.
- 6. Adjust the paper width guides so that they rest against the stack of paper. Do not push the guides in so tightly that they bind against the paper.

#### Figure : Load the paper, and then adjust the paper width guides

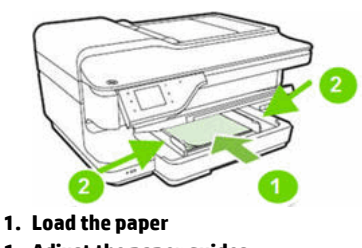

- 1. Adjust the paper guides
- 7. Lower the output tray, and then pull out the tray extender.

### Figure : Lower the output tray, pull out the tray extender and then flip up the paper catch

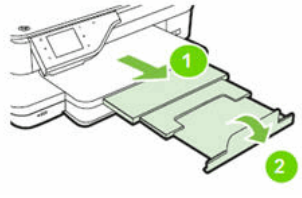

1. Pull out the output tray extender 1. Flip up the paper catch

# Load cards or photo paper in the input tray  $\qquad \qquad +$

## Load envelopes in the input tray  $+$

Was this document helpful?

 $\circ$  Yes  $\circ$  No

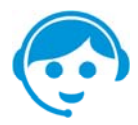

#### Contact HP

Let HP help you find the answer or identify a service location. Contact us >